## QRコードからご登録

## LINE アプリ上の 「 友だち追加」 → 「 QR コード」 1 2 ■ 3 右の QR コードを読み取る → 「4 追加」 をタップ

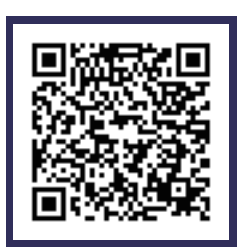

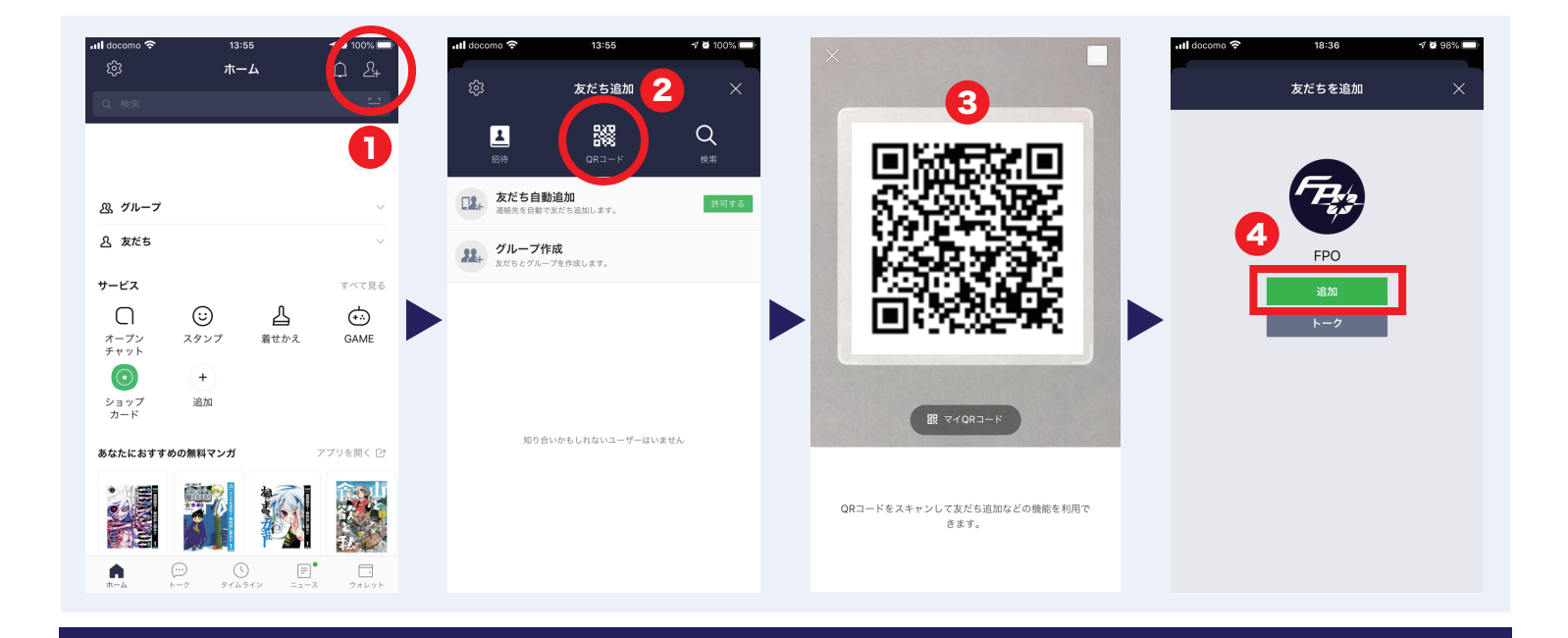

ID を検索してご登録

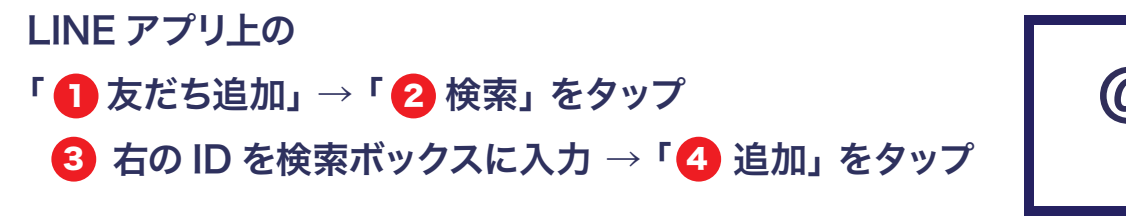

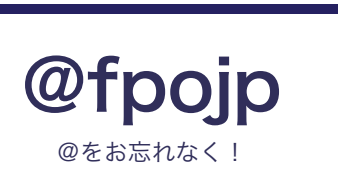

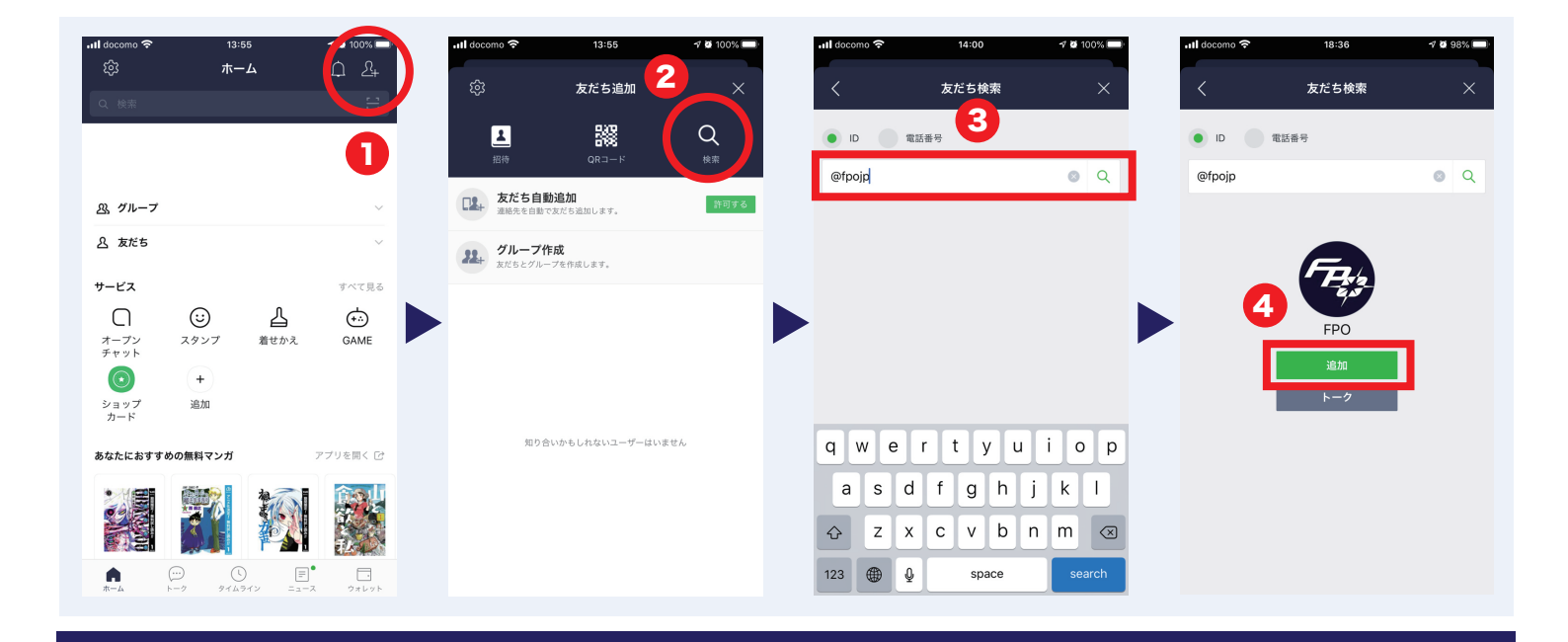